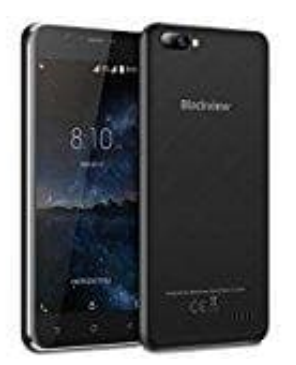

**Blackview A7**

**Hard Reset Blackview A7 → Möglichkeit 1**

Zurücksetzen über das Menü:

- 1. Öffne die **Einstellungen**
- 2. Tippe auf **Sichern und zurücksetzen**
- 3. Dann auf **Auf Werkseinstellungen zurücksetzen**
- 4. Dann auf **Gerät zurücksetzen**
- 5. Mit **Alles löschen** bestätigen
- 6. Kurz warten, bis alles neu installiert wurde

**HINWEIS: Ein Hardreset löscht auf dem Handy gespeicherten Daten.**<br>
HINWEIS: Ein Hardreset löscht auf dem Handy gespeicherten Daten.<br>
Bedienungsamleicherten Daten.<br>
Bedienungsamleicherten Daten.<br>
Bedienungsamleicherten Dat